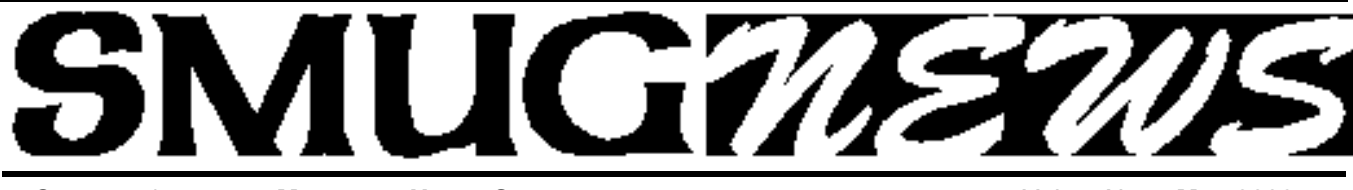

**S**TANFORD/PALO ALTO **M**ACINTOSH **U**SERS **G**ROUP NEWSLETTER Vol.19 No.5 **May 2009**

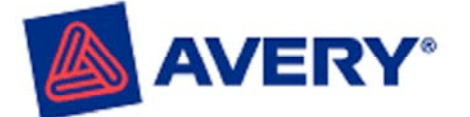

## **Will be presenting at the monday May 4 Meeting**

Kathy Garrigan will be the presenter.

Avery DesignPro for Mac is software that lets you print on Avery products on your Macintosh. Like business cards, label sheets, greeting cards, iron-ons, and so on. Both Dave and myself have only used the CD. The business card template and labels are very easy to use. I hope to have some samples of the things that I used the Avery templates for. Cards, T-shirts and hopefully wine labels. The great part about this app it is FREE!!!! *Lorrie bleiler*

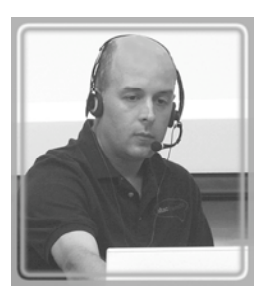

**April Meeting Report** *by Dave Strom*

**MacSpeech and Drobo** *We had two (count 'em: two in one!) this evening. MacSpeech and Drobo.*

## **MacSpeech**

www.macspeech.com

Jay Gonzales presented MacSpeech Dictate. This software, with a microphone, does speech recognition on the Macintosh. It has artificial intelligence built in. (Frankly, I think the software has some real intelligence.)

Jay put on a microphone headset. A USB microphone headset (not as fancy as the one Jay used) is included with the product. You need a high-quality, noise-cancelling microphone headset. Such headsets will say that they are good for speech recognition (I would assume on the box). Someone mentioned an xtag: this is a wireless lapel microphone.

Jay started Dictate, and clicked the Make Active button. OK, the app is running. (From now on, I will put Jay's vocal commands to Dictate in quotes.) "Wake up!" Dictate showed the word OK. Jay started reading the newspaper. Someone asked Jay to make the text bigger (oh, bring some opera glasses, already!). Jay hit the Stop button when he did not want to dictate.

Dictate is great for disabled customers, RSI, disabilities. It is also a great productivity tool!

"Select All." Dictate selected all the text. Then he spoke the newspaper and the text went in! (I think that Jay wanted to replace the previous text, which is likely why he said

"Select All." "Go to end." "Undo dictation." "Select the word 'sigh'".

*(Note from Dave: Hey, this works really well!)* Jay is reading words, and he will speak punctuation like "period" or "hyphen", and the punctuation goes in.

"Capitalize the word group", and Dictate capped it! "Open Quote", and Jay read, then said "comma", then Jay read more, "close quote", "period", "go to sleep".

If you speak fast, you can get up to 120 words a minute, but with most people it is more like 60, then 80-90 with practice. Dictate can keep up with you. It will not print out the text instantly *(note from Dave: I notice it does buffer the text)*, but with faster Macs now, Dictate can keep up with the hardware crunching that Dictate needs.

"Wake up", "open keynote". Dictate opened the Keynote application. "Open mac user group keynote". "Play slideshow". "Next slide". "Next slide". The slides shoed a Far side, what we say to dogs (Rover, you bad dog!) and what they hear (Rover, blah blah blah.)

MacSpeech Dictate can operate in Command mode; now it

*April Meeting report - continued on page 2*

## **IN THIS ISSUE**

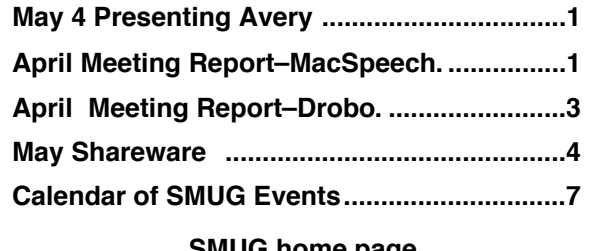

**SMUG home page http://www.pa-smug.org**

## **SMUG CONTACTS**

**SMUG Office** *P.O. Box 19466 Stanford CA, 94309*

**WEB SITE**  $http://www.pa-smug.org$ 

**Club Mailing List** *s m u g u s e r g r o u p @ y a h o o g r o u p s . c o m*

#### **BOARD OF DIRECTORS**

**Steve Bellamy** President (650) 854-5895 steve@leonead.com

**David Strom,** Vice President /Director (650) 574-8398 davstrom@mac.com

**Scott Spencer,** Treasurer smug \_ info@pobox.com (650) 854-5495

**Jim Thornton** Director jimthornton@mac.com  $(408)252 - 7364$ 

**NON-BOARD OFFICER David Strom,** Vice President

#### **COMMITTEES**

**Scott Spencer**  Membership Assistant smug \_ info@pobox.com (650) 854-5495

## **NEWSLETTER**

**Lorrie Bleiler** Editor/Designer **(**650) 948-1400 phone /fax bleiler@pa-smug.org

**John Kaufmann,** Distribution (650) 494-0703 grovejohn@sbcglobal.net

**SHAREWARE** Owen Saxton (650) 966-1775 ohsaxton@earthlink.net

**WEB SITE Steve Bellamy** Webmaster (650) 854-5895 steve@leonead.com

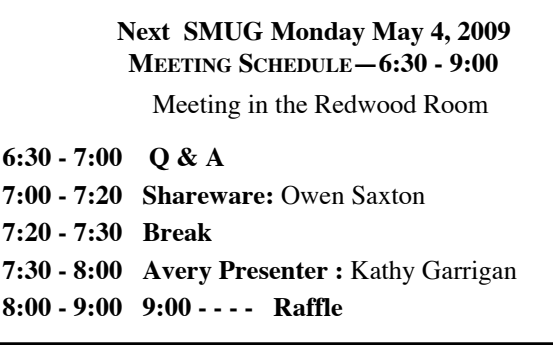

only does commands, without taking dictation. *April Meeting report - continued from page 1*

Jay showed an example where the Automator workflow saves as an application. You can say open my top 25 songs: that is Applescript and Automator extending it.

David Pogue in NY times gave Dictate a nice review. He was excited about it.

"Quit slideshow". "Pause slideshow". "Open MacSpeech Dictate".

"Quit this application". "Dictation mode". "Select all". "Go to end". "Go to sleep".

Jay did not go back into the dictated text to find typos. Dictate has perfect spelling. *(Note from Dave, well, I Think it means that it will spell words correctly, but sometimes it might put in the wrong word.)* "Go to beginning", "new paragraph". "Supercalifragilisticexpialidocious". "Pittsburgh". "Paparazzi". Dictate spelled them all!

You can teach Dictate new words. 2 ways: vocabulary training. You can say "microphone on" and "microphone off". Jay said, "let me expand this", and it thought he said "lets go to Venice". He trained it to understand "let me expand this". Dictate trains you also, because you will enunciate a little better.

When you start Dictate the first time, you read a 5-10 minute training speech so Dictate gets a handle on your speech.

Jay showed Dictate's spelling mode. "MacWorld". "Spelling". Macworld is actually spelled with a lowercase W. Jay trained Dictate to do that, although it was saying Dubya for W *(note from Dave: I guess Dictate used to read Molly Ivins!).*

"Select all", "copy selection", "open Text Edit", "paste from clipboard". "Select the word something". This copied text into Text Edit, and selected the word "something".

When Jay says, "go to sleep", he is putting Dictate to sleep.

Question: will Dictate translate a foreign language into English *(Note from Dave: do you want it to polish your shoes too?!?!)* Jay did show Google language tools, and he Dictated into that. Then Google did the translation.

"Jump to bookmark 1". (or 3 or 4) Jay read "Thai restaurants" into a search.

Now Jay is reading into Twitter! He did a little correction: he capped User and Group with "caps on", "caps off".

You can use Dictate with your blog and email. And labeling photos in iPhoto

*April Meeting report - continued on page 3*

(someone asked that).

"Email". "New message". "Press the key down arrow". "Bunnies exclamation point" That put Bunnies! into the subject. Jay got into the email message, and read his message. "new paragraph", "insert my signature", "send message".

Jay taught it a little about exclamation point, as opposed to excavation.

"Open iPhoto". Jay read information for the location where a photo was taken.

Wherever you can type, you can talk. Dictate is good for large amounts of text!

Jay can make commands, like "please please go to next slide".

Dictate does speech to text, and it also does commands. Speak the commands instead of typing or mousing them. The heavy lifting for the CPU is lots of speech to text. This helps you get thoughts on paper, such as for writing a speech.

It can be trained to do commands in your software. It also has pre-configured commands. *(Note from Dave: It would be interesting to try this with Storyist to switch writing formats, which I have had to do repeatedly.)*

I asked Jay what would happen if you would say "energize" but he was afraid to try that. (Might get transported somewhere?)

This is not supported in VMware yet. But anywhere you can put text, you can Dictate. Jay would not try commands this way.

We mentioned that the Dragon Speech engine is what it uses.

To type new paragraph instead of making a new paragraph, just say "new", pause, "paragraph". Just do not say the command as a phrase, and Dictate will understand the separate words. To do the word comma, go into spelling mode and spell it.

I like when Jay says, "select the word" and the word, and Dictate finds the word and selects it. That is just cool!

When you move the cursor, that action does not tell Dictate what you have done. Dictate then has to go and relearn what other text you typed in there. When you open a document, you can have Dictate learn it by saying "cache document", "cache selection". Then Jay commanded it to "select the word what".

As you go along, Dictate continues to learn. You can do dictation in your car! Well, remember, you are still looking at the road and not the screen. Names? He tired "Barack Obama". He got Baraka bomb a.

You have Dictate do a text macro, like a signature on an email.

Navigating spreadsheets is tough. You can "right arrow", "up cell", "down cell", etc. Dictate is fine in a spreadsheet when you are just typing text. *(Note from Dave: I wonder if it has trouble selecting large number of rows or columns.)*

What id people have Speech impediments? People with heavy accents have had good results. Although a heavy Chinese accent ca be hard.

You can add stuff to Dictate through vocabulary training.

A common Dictate customer: an elderly person who does not type so fast. To enter a number, like the number 7, you can say "numeral 4".

You need an Intel CPU, and the Tiger OS or above. Jay recommends leopard or above. The faster the Mac, the better. Dictate can run on a MacBook or Mac Mini.

Cost: \$199 includes a high quality microphone.

Jay did not try, "Beam me up Scotty".

......................................

### **DROBO**

www.drobo.com Chris Black from Data Robotics showed Drobo.

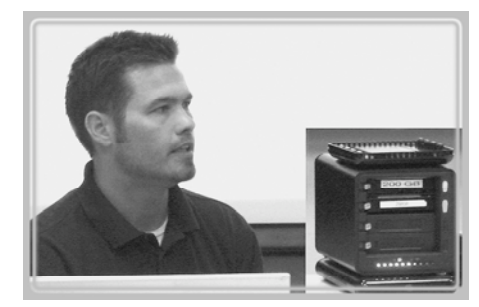

Drobo is a 4 bay mass storage USB and Firewire storage device. It protects your data in case of a hard drive failure.

Chris has 10 years of his daughter's photos. *(Note from Dave: Hmm, my old stuff is on CDs and DVDs; but those have been known to fail.)* 

Chris asked: "Do you have external hard drives stacking up?" Drobo takes care of this. Drobo looks like a regular external hard drive. DroboShare lets you chare a Drobo on a gigabit Ethernet network.

Chris was playing a Wall-E preview off Drobo. Drobo dashboard tells you how much hard drive space you have used on your Drobo. It shows you what is going on: I am healthy, used and free space.

Drobo pools all its hard drives into one volume, whereas Raid 1 writes to one drive and stripes across all the drives. The Drobo system reserves space for the largest hard drive that you plugged into it. Some portion of all the drives used for striping. Drobo, unlike Raid, can use

*April meeting report - continued on page 6*

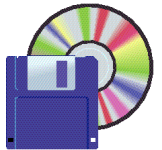

## **MAY Shareware News by Owen Saxton**

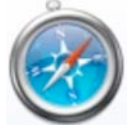

### **Safari 4.0b1**

Safari is the most popular Macintosh web browser. Experience the web, Apple style, with Safari: the fastest, easiest-to-use web browser in the world. With its simple, elegant interface, Safari gets out of your way and lets you enjoy the web up to 4 times faster than Internet Explorer 7 and 2 times faster than Firefox.

*Requires OS X 10.4+ or 10.5.6+. Free.*

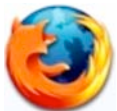

## **Firefox 3.0.9**

FIrefox is a web browser that empowers you to accomplish your online activities faster, more safely and efficiently than any other browser, period. Built with Tab browsing, popup blocking and a number of other seamless innovations, Firefox stands out ahead.

*Requires OS X 10.4+. Free.*

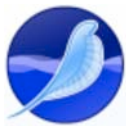

## **SeaMonkey 1.1.16**

SeaMonkey is a web browser that shares much of the same base code as the popular Firefox web browser. It also contains an advanced email and newsgroup client, IRC chat client, and HTML editor.

The SeaMonkey project is a community effort to deliver production-quality releases of code derived from the application formerly known as "Mozilla Application Suite". Whereas the main focus of the Mozilla Foundation is on Mozilla Firefox and Mozilla Thunderbird, our group of dedicated volunteers works to ensure that you can have "everything but the kitchen sink" and have it stable enough for corporate use.

## *Requires OS X 10.2+. Free.*

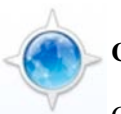

**Camino 1.6.7**

Camino is an open-source web browser developed with a focus on providing the best possible experience for Mac OS X users.

The Camino Project has worked to create a browser that is as functional and elegant as the computers it runs on. The Camino web browser is powerful, secure, and ready to meet the needs of all users while remaining simple and elegant in its design.

Camino combines the awesome visual and behavioral experience that has been central to the Macintosh philosophy with the powerful web-browsing capabilities of the Gecko rendering engine.

### *Requires OS X 10.3.9+. Free.*

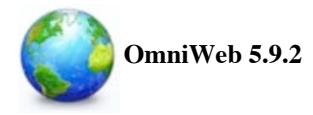

OmniWeb is designed to provide you with the best user experience you'll find in a web browser.

People who use and love the Mac (and Mac OS X in particular) do so because of the sum of all the little things; the attention to detail that makes the Mac user experience superior. Omni knows this, and built the only browser that has the same level of detail. OmniWeb draws on the full beauty of Mac OS X's Quartz graphics, and truly leverages the Aqua interface with drawers, sheets, customizable toolbars, and more.

More than just a pretty face, OmniWeb comes packed with cool features that make your time on the web more efficient, and more fun. OmniWeb puts you in charge of your browsing experience rather than viewing you as a source of personal information and advertising revenue, as some other browsers do.

## *Requires OS X 10.4.8+. Free.*

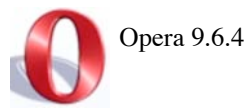

Opera is an alternative internet web browser that is very fast, small, easy to use, and complies with all of the web browser standards.

*Requires OS X 10.3.9+. Free.*

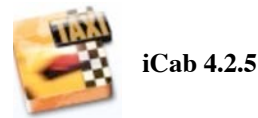

iCab is an alternative web browser. It supports HTML 4, image filtering, cookie filtering, bookmarks, java and javascript support, search modes, importing of web archives from Explorer, download manager, and numerous useful features not found in other browsers. Features include:

- Advertising banner filtering<br>• Kiosk mode
- Kiosk mode
- Error protocol (Smiley) Portable web archives
- 
- 
- Link Manager<br>Souce code manager
- 

iCab is shareware and costs for \$25/20 EUR, but it can be also used for free with a small limitation. *Requires OS X 10.3.9+*.

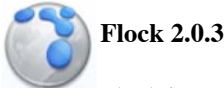

Flock is an amazing new web browser that makes it easier to share media and connect to other people online. Share photos, automatically stay up-to-date with new content from your favorite sites, and search the Web with the most advanced Search Toolbar available today.

*Requires OS X 10.3.9+. Free.*

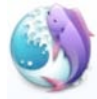

## **Shiira 2.2b090216**

Shiira is a web browser written in Cocoa. It uses the KHTML rendering engine provided by Apple's Web Kit. Since this is the same rendering engine used by Safari, HTML content rendered by Shiira will look the same as in Apple's own browser. All source code is publicly available under the BSD license. We hope that our code will help other developers just starting out on their own Web Kit projects.

The first Shiira milestone is to implement the features used in everyday web browsing. The following has been implemented in the current version:

- Tabbed windows
- Bookmark management
- Sharing bookmarks with Safari
- Side drawer showing bookmarks and history
- Bookmarks toolbar
- Search field with choice of search engine
- Customizing toolbar
- Cache control panel
- Window appearance switching (Aqua and Metal)
- Toolbar icons switching
- Removing Cookie and cache at the termination
- Displaying favicon list
- Enable/disable favicon with bookmark
- Help document (Japanese only)
- Multiple source windows per one browser window
- Displaying HTTP header in source window
- •Wheel button operation (open in new tab, and tab switching)
- Auto-tab for bookmark folder
- Displaying back-forward list on toolbar buttons
- Search text field for bookmark and history

## *Requires OS X 10.4+. Free.*

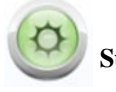

## **Sunrise 1.8.4**

Sunrise (formerly known as SunriseBrowser) is a web browser for web developers. This software is developed with Cocoa/Objective-C by Xcode, and uses the same KHTML rendering engine as Safari. This is light, spacesaving and gives the functions for web developers.

• Auto-resizable

window(640,800,1024,fullscreen fullheight)

- Transparent window (both web page window & source window)
	- - Able to create PDF file from web page
		- Draw URL string on the screen
		- URL copy command (page title copy)
		- Icon of the web site is able to save
- URL input field & web searching field share the field
	- URL specified downloader

### *Requires OS X 10.3+. Free.*

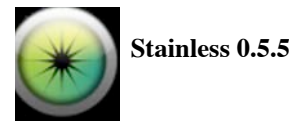

Stainless is a multi-process browser for OS X Leopard.

Although Stainless started out as a technology demo to showcase our own multi-processing architecture in response to Google Chrome, we've been inspired by our growing fanbase to forge ahead and craft Stainless into a full-fledged browser. In fact, Stainless now has features you won't find in Chrome or in any other browser.

A prime example is parallel sessions, which allow you to log into a site using different credentials in separate tabs at the same time. This new technology is woven throughout Stainless, from the private cookie storage system, to session-aware bookmarks that remember the session in which they were saved. We're excited to showcase what we believe is a true browser innovation.

*Requires OS X 10.5+. Free.*

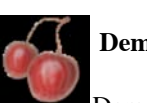

**Demeter 1.5b3**

Demeter is a web browser based on the Shiira 1.x/2.x line of browser at http://shiira.jp/en.php. The source code is available at the developer's website.

*Requires OS X 10.4+. Free.*

#### *April Meeting report -continued from page 3*

different sized drives. You never need to look at the software; the blue lights on the Drobo show you how full you are (7 blue lights, 70% full). Drobo shows a yellow light when you get to about 80% full (time to buy a new hard drive!). Any speed/size 3.5 inch Sata drive will work.

Chris simulated a drive failure by popping out a hard drive. You will get a warning and an email notice. Now Chris has 2 drives left (he has popped out 2 drive so far, so 2 are left). In the case of 2 hard drives, Drobo tries to mirror the data, and will do so if you have enough space. 2 drives will have the same data to both drives. When you have three 1 TB drives, you lose 1 TB of space and have 2 TB usable space.

Drobo has a nice BIG fan. It is not real loud. Ok, Chris went down to 1 drive (note from Dave: you crazy, man!)! Well, his Drobo was not full. OK, he put in the drives again. (Whew.) Drobo moves the data across all the drives again. When Drobo blinks orange or yellow, do NOT pop out a drive, Drobo is read/writing. You can move files, and still have full access.

Chris used different size hard drives in his Drobo, which you cannot do with RAID.

You can daisy chain Drobos. The largest hard drive on the market right now is 2 TB. Put in 4 of them in your Drobo and get 6 TB of space!

When you plug in a bigger hard drive, Drobo will automatically add more space to your drive pool. So Drobo can grow as hard drives get cheaper and bigger. Pay as you grow!

And Drobo has a battery in it. It is fairly small, but it will help in a power failure.

Drobo puts a yellow light on the smallest hard drive. Chris popped out the smallest drive and put in a bigger one. Which is what you are likely to do.

Drobo runs \$499. Hard drives are extra. Drobo like the Green Power Western Digital drives; they run the coolest and quietest.

#### DroboShare is an extra \$199.

For most people, Drobo is plenty fast. For Final Cut Pro and a lot of video streams going on, you should spend money on something faster, that sort of thing is not good for a network. Ethernet depends on your computer hardware for speed, and it can get bottlenecks. Due to data protection, it is slower than a single F800 drive, but still pretty fast.

NEWS FLASH!!! (as I am editing the notes) DroboPro takes EIGHT--count 'em, EIGHT!!!--hard drives! And it has gigabit Ethernet built in. Single or dual data redundancy. iSCSI! WOW!!! Great for business and other large environments.

## **WE FIX MACS KIOSK** HAS REOPENED 7 DAYS A WEEK

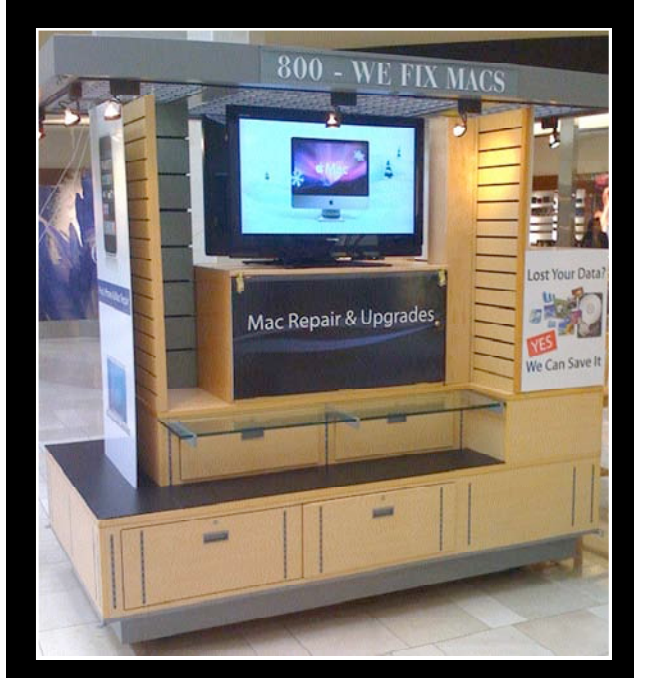

- Convenient drop off, any repairs
- Full Mac service 7 days a week

10:00 am to 9:00 pm

• Telephone 1-800-We fix Macs

\* *Only at Westfield Valley Fair, 2855 Stevens Creek Blvd. Santa Clara Ca.*

We Fix Macs is offering a special: \$15 off any labor cost This includes battery replacement or

repair of iPod /iPhone

**While supplies last FREE** 

## **iPhone or iPod case with repair**

Plus several other discounts. You must go to the store and check all the new items

*SMUG members only, must bring this coupon*

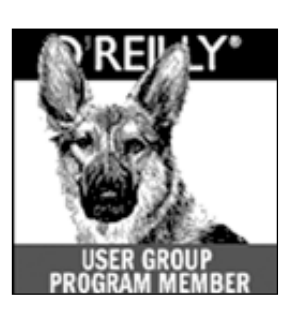

**O'Reilly books has offered SMUG Users Group discount of 35%off all books.**

And don't forget O'Reilly still offers free shipping on orders of \$29<sup><sup>o</sup> or more in the US.</sup>

## **ONLINE: www.oreilly.com PHONE: 800-998-9938 E-mail: order@oreilly.com**

Use discount code **DSUG** for phone orders as well as on line ordering Did you know you can request a free book or PDF to review for your group? For more information e-mail

## **bleiler@pa-smug.org**

For book review writing tips and suggestions, go to:http://ug.oreilly.com/bookreviews.html

## **Calendar of Events**

**Monday May 4, General Meeting:**  Redwood Room bldg.48 Stanford Linear Accelerator Center (SLAC), 2575 Sand Hill Road, Menlo Park

**May 14,** Board of Directors meets at 7:00 pm at the Printers Cafe on California St. in Palo Alto.

**May 22,** DEADLINE for Newsletter articles and Calendar items to be submitted by email to <**bleiler@pa-smug.com>**

## **MAY 2009**

Su Mo Tu We Th Fr Sa 1 2 3 **4** 5 6 7 8 9 1 0 11 12 13 **14** 15 16 17 18 19 20 21 **22** 23 24 25 26 27 28 29 30  $31$ 

## **JUNE 2009**

Su Mo Tu We Th Fr Sa 1 2 3 4 5 **6** 7 8 9 10 11 12 13 14 15 **16** 17 18 19 20 21 22 23 **24** 25 26 27 28 29 30

**SMUG Member Registration WEB** Site *http*:/www.pa-smug.org п **NAME :** п п **ADDRESS : PHONE NUMBER : ( )**  п **E-MAIL :** п п **Yearly Dues is now \$30 which includes a family member.** Mail check with this form to п п SMUG п P.O. Box19466, Stanford CA 94309

# **SMUG**

**S**tanford/Palo Alto **M**acintosh **U**ser **G**roup

**P.O. Box 19466 Stanford, CA 94309 http://www.pa-smug.org**

**SMUG MEETING**

**Monday April 6, 2009**

**Presenting AVERY**

Presenter is Kathy Garrigan

**Meeting will be held in the Redwood Room bldg.48**

**June 1 Meeting** 

Jay Escobar, from **FastMac** will demonstrate two of new FastMac products, the **iV** and the **U-Charge.**

address

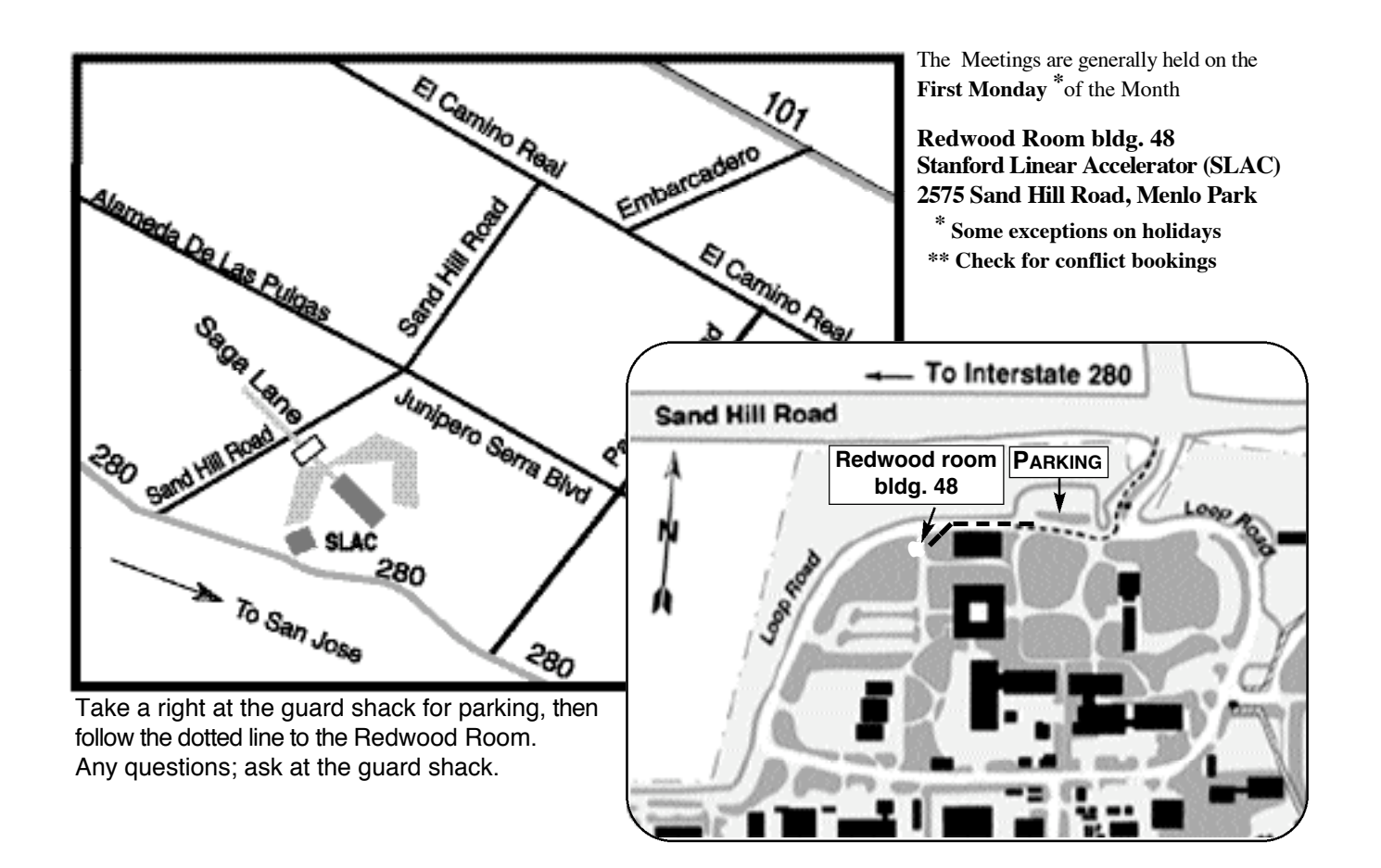